**Optimization Toolbox**

## **Unconstrained Minimization Example**

Consider the problem of finding a set of values  $[x_1, x_2]$  that solves

minimize 
$$
f(x) = e^{x_1}(4x_1^2 + 2x_2^2 + 4x_1x_2 + 2x_2 + 1)
$$
 (2-1)

To solve this two-dimensional problem, write an M-file that returns the function value. Then, invoke the unconstrained minimization routine fminunc.

### **Step 1: Write an M-file objfun.m.**

```
function f = objfun(x)f = exp(x(1)) * (4*x(1)^2 + 2*x(2)^2 + 4*x(1) *x(2) + 2*x(2) + 1);
```
### **Step 2: Invoke one of the unconstrained optimization routines.**

```
% Starting guess
x0 = [-1, 1];options = optimset('LargeScale','off');
[x,fval,exitflag,output] = fminunc(@objfun,x0,options)
```
After 40 function evaluations, this produces the solution

 $x =$  $0.5000 - 1.0000$ 

The function at the solution  $x$  is returned in  $fval$ :

```
fval =
   3.6609e-015
```
The  $ext{exists}$  tells whether the algorithm converged.  $ext{exists}$  = 1 means a local minimum was found.

```
exitflag =
       1
```
The output structure gives more details about the optimization. For  $f$ minunc, it includes the number of iterations in iterations, the number of function evaluations in funcCount, the final step-size in stepsize, a measure of first-order optimality (which in this unconstrained case is the infinity norm of the gradient at the solution) in firstorderopt, and the type of algorithm used in algorithm:

```
output = 
        iterations: 8
         funcCount: 66
          stepsize: 1
     firstorderopt: 1.2284e-007
         algorithm: 'medium-scale: Quasi-Newton line search'
           message: [1x85 char]
```
When more than one local minimum exists, the initial guess for the vector  $[x_1, x_2]$  affects both the number of function evaluations and the value of the solution point. In the preceding example,  $x0$  is initialized to  $[-1,1]$ .

The variable options can be passed to  $f_{\text{minunc}}$  to change characteristics of the optimization algorithm, as in

```
x = fminunc(@objfun,x0, options);
```
options is a structure that contains values for termination tolerances and algorithm choices. An options structure can be created using the optimset function:

```
options = optimset('LargeScale','off');
```
In this example, we have turned off the default selection of the large-scale algorithm and so the medium-scale algorithm is used. Other options include controlling the amount of command line display during the optimization iteration, the tolerances for the termination criteria, whether a user-supplied gradient or Jacobian is to be used, and the maximum number of iterations or function evaluations. See  $optimset$ , the individual optimization functions, and **Optimization Options** for more options and information.

Examples That Use Standard Algorithms Nonlinear Inequality Constrained Example

© 1994-2005 The MathWorks, Inc. . Terms of Use . Patents . Trademarks

Continued on next page...

**Optimization Toolbox**

# **Nonlinear Inequality Constrained Example**

If inequality constraints are added to Equation 2-1, the resulting problem can be solved by the fmincon function. For example, find *x* that solves

minimize 
$$
f(x) = e^{x_1}(4x_1^2 + 2x_2^2 + 4x_1x_2 + 2x_2 + 1)
$$
 (2-2)

subject to the constraints

 $x_1x_2 - x_1 - x_2 \le -1.5$  $x_1x_2 \ge -10$ 

Because neither of the constraints is linear, you cannot pass the constraints to  $f$ mincon at the command line. Instead you can create a second M-file, confun.m, that returns the value at both constraints at the current  $x$  in a vector  $c$ . The constrained optimizer, fmincon, is then invoked. Because fmincon expects the constraints to be written in the form  $c(x) \le 0$ , you must rewrite your constraints in the form

 $x_1x_2 - x_1 - x_2 + 1.5 \le 0$  (2-3)  $-x_1x_2 - 10 \le 0$ 

### **Step 1: Write an M-file confun.m for the constraints.**

function  $[c, ceq] = \text{confun}(x)$ % Nonlinear inequality constraints  $c = [1.5 + x(1) * x(2) - x(1) - x(2);$  $-x(1) * x(2) - 10;$ % Nonlinear equality constraints  $ceq = []$ ;

**Step 2: Invoke constrained optimization routine.**

```
x0 = [-1, 1];% Make a starting guess at the solution
options = optimset('LargeScale','off');
[x, fval] = ...fmincon(@objfun,x0,[],[],[],[],[],[],@confun,options)
```
After 38 function calls, the solution  $x$  produced with function value  $fval$  is

 $x =$  -9.5474 1.0474 fval = 0.0236

You can evaluate the constraints at the solution by entering

 $[c, ceq] = \text{confun}(x)$ 

This returns very small numbers close to zero, such as

```
c = 1.0e-007 *
    -0.9032
     0.9032
ceq =
      []
```
Note that both constraint values are, to within a small tolerance, less than or equal to zero; that is, x satisfies  $c(x) \leq 0$ .

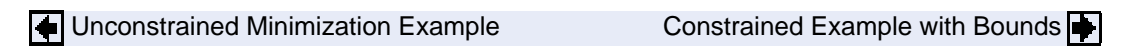

© 1994-2005 The MathWorks, Inc. . Terms of Use . Patents . Trademarks